**Fisheries and Oceans** Canada

Human Resources and Corporate Services

Pêches et Océans Canada

Ressources humaines et Services intégrés

#### **NEED TO WORK FROM HOME? INFORMATION MANAGEMENT & TECHNOLOGY SERVICES (IM&TS) HAS YOU COVERED**

## Introducing Microsoft Teams

Microsoft Teams is a **hub for teamwork**, which brings together everything you need to work effectively with your team: **chat** and threaded conversations, **meetings** with screen and file sharing, real-time content **collaboration** with the power of integrated Office 365 applications, and the ability to integrate and manage the services, sites, and applications that our operations rely on - **from anywhere, including home, anytime**.

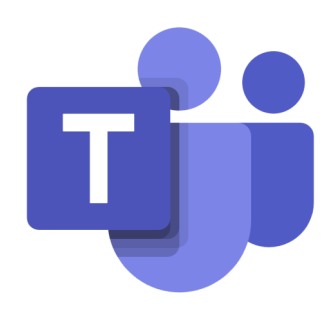

## Step 1—Think About your Team

If you are a Manager, Director, or an Administrative Assistant, before you contact us to have your team(s) created, please consider the following:

- **[Best Practices for Organizing your Team\(s\)](https://docs.microsoft.com/en-us/microsoftteams/best-practices-organizing)**
- **[Teams and Channels for Team Owners](https://support.office.com/en-us/article/teams-and-channels-df38ae23-8f85-46d3-b071-cb11b9de5499#ID0EAABAAA=For_team_owners)**

## Step 2—Setup Your Team

Contact the **Corporate & Web Solutions team** at **DFO.IMTS.DWS-[SEN.GIST.MPO@dfo](mailto:DFO.IMTS.DWS-SEN.GIST.MPO@dfo-mpo.gc.ca)[mpo.gc.ca](mailto:DFO.IMTS.DWS-SEN.GIST.MPO@dfo-mpo.gc.ca)** to have your team created. You will be required to provide the following:

- 1. Team Name
- 2. Team Description
- 3. Team Owner(s) *consider having more than one, especially for larger teams*
- 4. Will this be a Private or Public team

### Step 3—Get the Application

To get **Microsoft Teams**:

- Go to **<https://teams.microsoft.com/go#>** to download the **desktop application** OR
- Go to **<teams.microsoft.com>** to open in your **web browser** OR
- Go to **Google Play** or the **App Store** to download the **mobile application**

For more detailed instructions on how to download and launch the application, please refer to **[Module 1](https://gcdocs.gc.ca/dfo-mpo/llisapi.dll?func=ll&objaction=overview&objid=7206206)** in our series of self-paced learning modules on Microsoft Teams. This module, and more, can be found **[here in GCdocs](https://gcdocs.gc.ca/dfo-mpo/llisapi.dll?func=ll&objId=7845205&objAction=browse&viewType=1)** / **[here in the Training Demo Self](https://086gc.sharepoint.com/sites/TrainingDemo/Shared%20Documents/Forms/AllItems.aspx?RootFolder=%2Fsites%2FTrainingDemo%2FShared%20Documents%2FSelf%20Paced%20Training&FolderCTID=0x012000FBF30ABAA4186E4DBFD923AC13DD37C4)-[Paced channel's files](https://086gc.sharepoint.com/sites/TrainingDemo/Shared%20Documents/Forms/AllItems.aspx?RootFolder=%2Fsites%2FTrainingDemo%2FShared%20Documents%2FSelf%20Paced%20Training&FolderCTID=0x012000FBF30ABAA4186E4DBFD923AC13DD37C4)**. *Please note that at this time, we are not recommending employees download the application from the Software Center as this requires a VPN connection.*

## Step 4—Open the Application

To launch the Microsoft Teams application:

- Launch the Teams application and enter your **COMPLETE** credentials (**the automatically populated e-mail address is NOT complete**)
- When prompted, Click **Ok/Yes** to continue running the scripts and re-enter your credentials
- IF you are connecting for the first time or you are connecting via a VPN, you may have to provide Multi-Factor Authentication (MFA):
	- Choose a method to receive your **sign in code**
	- $\Rightarrow$  Enter your sign in code and click **verify**

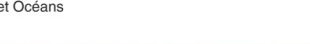

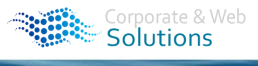

Fisheries and Oceans Pêches et Océans<br>Canada Canada

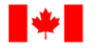

Fisheries and Oceans<br>Canada

Human Resources and Corporate Services

Pêches et Océans Canada

Ressources humaines et Services intégrés

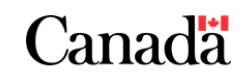

#### Step 5—Learn the Application

The following resources are available to support your use of Microsoft Teams:

- Training is available within the Teams application in the **Help** tab
- **Video Training** is available **[here from Microsoft](https://support.office.com/en-us/article/microsoft-teams-video-training-4f108e54-240b-4351-8084-b1089f0d21d7?ui=en-US&rs=en-US&ad=US)**
- **Self-Paced Training Modules** are available **[here in GCdocs](https://gcdocs.gc.ca/dfo-mpo/llisapi.dll?func=ll&objId=7845205&objAction=browse&viewType=1)** / **[here on](https://086gc.sharepoint.com/sites/TrainingDemo/Shared%20Documents/Self%20Paced%20Training)  [SharePoint](https://086gc.sharepoint.com/sites/TrainingDemo/Shared%20Documents/Self%20Paced%20Training)** / in the **[Training Demo](https://teams.microsoft.com/l/team/19%3ad5497f4c5230423fa9bee3894310a560%40thread.skype/conversations?groupId=e3bb9684-b0c4-4677-a076-f50e53732c2d&tenantId=1594fdae-a1d9-4405-915d-011467234338)** (join code **dl6hv18**) team files
- **Pre-recorded Instructor-Led Training Sessions** are available for viewing in the **[Training Demo](https://teams.microsoft.com/l/team/19%3ad5497f4c5230423fa9bee3894310a560%40thread.skype/conversations?groupId=e3bb9684-b0c4-4677-a076-f50e53732c2d&tenantId=1594fdae-a1d9-4405-915d-011467234338)** (join code **dl6hv18**)
- **Instructor-Led Training** will be available **upon request by contacting [Natasha.Lim@dfo](mailto:Natasha.Lim@dfo-mpo.gc.ca)-mpo.gc.ca** once regular activities resume

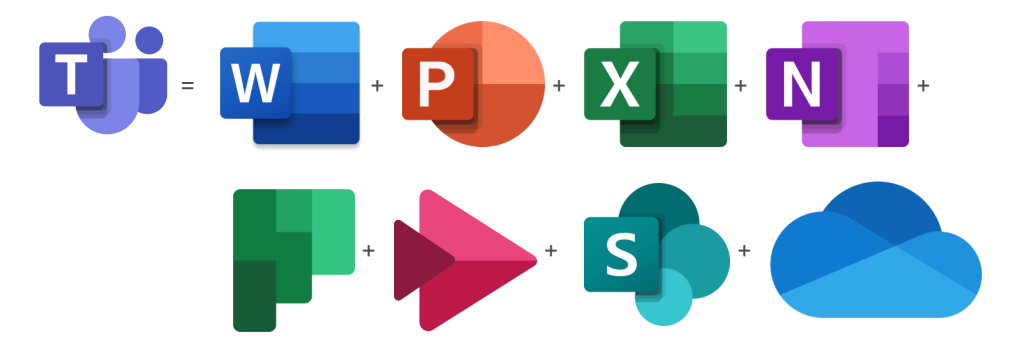

#### Step 6—Know and Share the Resources

Please be aware of the following resources for your review and distribution amongst your team:

- **[The Corporate & Web Solutions team inbox](mailto:DFO.IMTS.DWS-SEN.GIST.MPO@dfo-mpo.gc.ca)**
	- Contact the Corporate & Web Solutions team
- **[The Corporate & Web Solutions Intranet Site](https://intranet.ent.dfo-mpo.ca/o365/en/node/1425)**
- Access information on the Corporate & Web Solutions team and the applications we are striving to support
- **[The Training Demo Team](https://teams.microsoft.com/l/team/19%3ad5497f4c5230423fa9bee3894310a560%40thread.skype/conversations?groupId=e3bb9684-b0c4-4677-a076-f50e53732c2d&tenantId=1594fdae-a1d9-4405-915d-011467234338)**—join code **dl6hv18**
	- Access training materials and resources, information, updates and more on Microsoft Teams
- **[The DW / EM \(Digital Workplace/Espace de Travail Moderne\) Team](https://teams.microsoft.com/l/team/19%3ae23c4b74c69049278fc2524931d80651%40thread.skype/conversations?groupId=605a6b40-c09e-485d-a144-dc2f035fe550&tenantId=1594fdae-a1d9-4405-915d-011467234338)**—join code **ldmpxvl**
	- Access information, updates, and discuss the Cloud-based tools that comprise our digital workplace
- **[The GCdocs Project Documentation Folder](https://gcdocs.gc.ca/dfo-mpo/llisapi.dll?func=ll&objId=4019404&objAction=browse&viewType=1)**
- Access all the Microsoft Teams project documentation
- **[The Microsoft Teams Help & Learning Centre](https://support.office.com/en-us/teams)**
- Access help and training from Microsoft on Microsoft Teams
- **[Tools for Driving Adoption of Microsoft Teams](https://docs.microsoft.com/en-us/microsoftteams/adopt-tools-and-downloads)**
	- Help your team get on-board with Microsoft Teams

# Step 7—Know the Differences

Here's what you need to know about the Fisheries and Oceans Canada experience of Microsoft Teams:

- As we are operating on Exchange 2010 servers, there is **NO Meeting Function or integrated team calendar**—Meetings can still be scheduled via Outlook or impromptu meetings can be held via Teams
- **Meeting Delegation has NOT been implemented for Teams Meetings** on Exchange 2010 servers—until the upgrade occurs, we suggest Assistant's schedule Teams meetings from their calendars and include "ON BEHALF OF: [their Executive]" in the meeting subject line or in the body of the invitation
- **Video access has NOT been granted to all** employee accounts given the current state of emergency—this is under review and we are actively working towards offering our clients a broader range of functionalities

### Step 8—Please be Patient

For more information, questions, or concerns, please contact the **Corporate & Web Solutions team** at **DFO.IMTS.DWS-[SEN.GIST.MPO@dfo](mailto:DFO.IMTS.DWS-SEN.GIST.MPO@dfo-mpo.gc.ca)-mpo.gc.ca**.